# **D Ú V I D A S F R E Q U E N T E S**

2 0 1 9

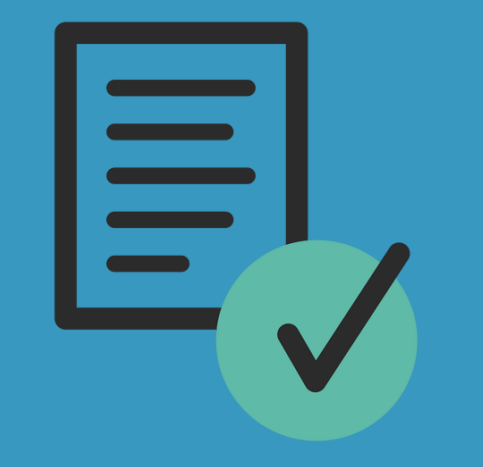

#### **D E S E N V O L V I D O P O R A R R U D A E M P R E S A R I A L**

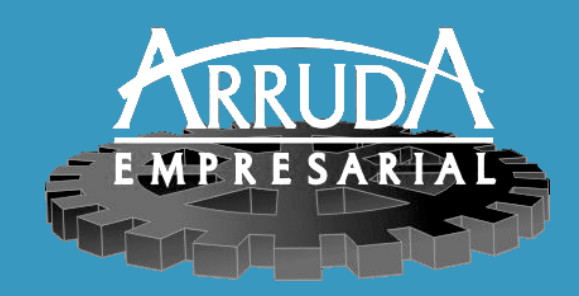

## **C U P O M F I S C A L E L E T R Ô N I C O C F - E S A T**

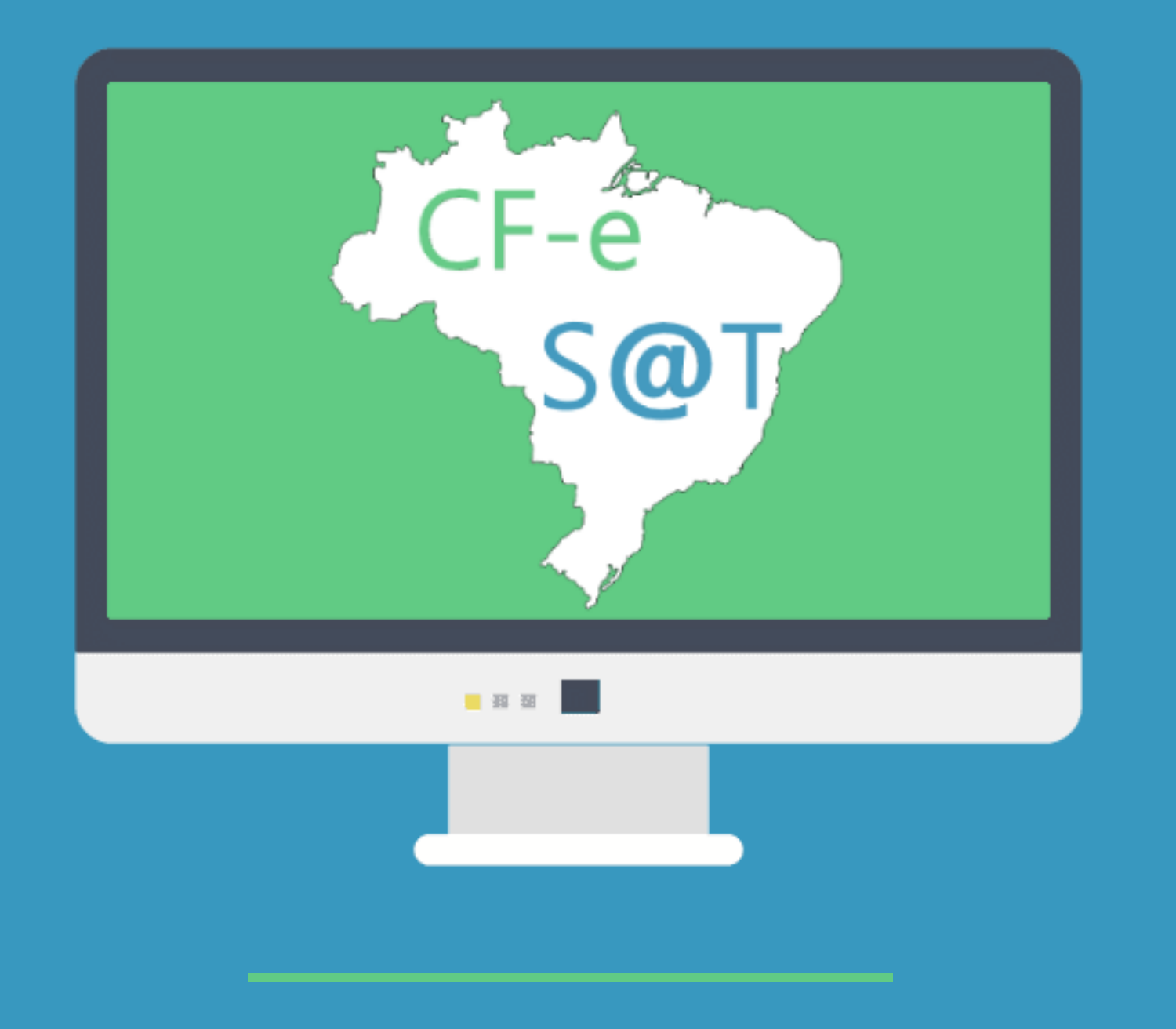

**Arruda Empresarial** Av. Avelino Alves Machado, 392 - 1 andar - Guarulhos - SP Telefone: (11) 2453-5388. Celular (11) 94719-6192 @arrudaempresarial

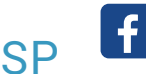

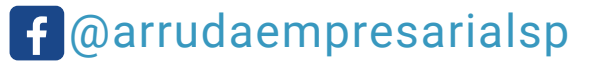

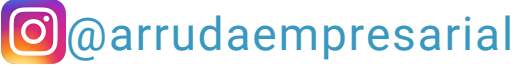

- O equipamento SAT ficar sem conexão com a internet por um período de tempo maior do que definido pela SEFAZ;
- O equipamento estiver com a memoria cheia, impossibilitando a emissão de novos CF-e;
- O Certificado Digital instalado estiver vencido.

#### O que é?

O Equipamento SAT é um dispositivo que gera o CF-e e transmite as informações para a SEFAZ com o intuito de documentar as operações comerciais dos contribuintes.

#### Como é gerado?

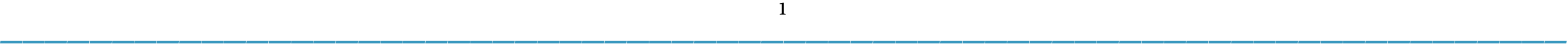

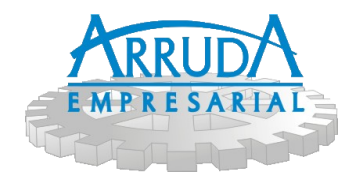

O Cupom Fiscal Eletrônico (CF-e) é gerado automaticamente por meio de Certificado Digital e transmitido automaticamente à SEFAZ, quando conectado à internet. Caso o aparelho não esteja conectado à internet por mais de 10 dias, o equipamento ficará com o status "Bloqueado" até que sua conexão com a internet seja restabelecida.

Importante: O prazo máximo para a transmissão do Cupom Fiscal Eletronico é de 10 dias corridos. Ao final deste prazo, o cupom será recusado e o estabelecimento ficará sujeito à multa.

#### Autobloqueio do equipamento

O SAT poderá se autobloquear nas seguintes situações:

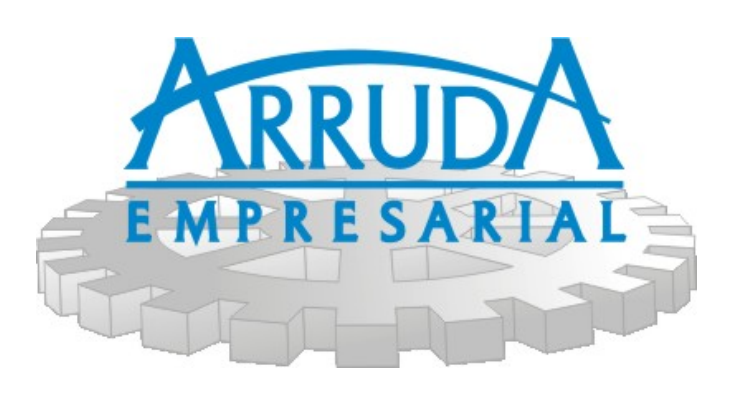

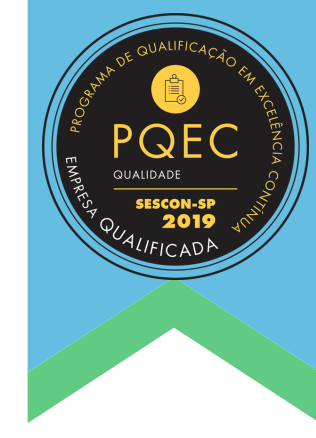

## C u p o m F i s c a l E l e t r ô n i c o C F - e S A T

**Arruda Empresarial** Av. Avelino Alves Machado, 392 - 1 andar - Guarulhos - SP Telefone: (11) 2453-5388. Celular (11) 94719-6192 @arrudaempresarial

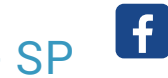

@arrudaempresarialsp

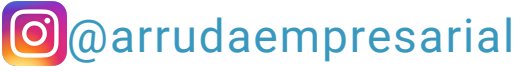

- SAT ainda não ativo: O equipamento SAT deve ser ativado antes do término da vigência da versão do software básico instalado no SAT, a data do término da vigência da versão está disponível no mesmo local em que é possível verificar a vigência de uso do modelo;
- SAT ativo: Aconselhamos atenção às alterações de versão do software básico, principalmente no caso de nova versão de leiaute do CF-e-SAT. É aconselhável possuir a última versão instalada no equipamento; e
- SAT ativo porém, sem uso (equipamento reserva): Aconselhamos que o equipamento seja conectado à internet regularmente para evitar o autobloqueio.

#### O SAT tem prazo de validade?

#### Como cancelar o CF-e?

**\_\_\_\_\_\_\_\_\_\_\_\_\_\_\_\_\_\_\_\_\_\_\_\_\_\_\_\_\_\_\_\_\_\_\_\_\_\_\_\_\_\_\_\_\_\_\_\_\_\_\_\_\_\_\_\_\_\_\_\_\_\_\_\_**  $-$  2  $-$  0  $-$  0  $-$  0  $-$  0  $-$  0  $-$  0  $-$  0  $-$  0  $-$  0  $-$  0  $-$  0  $-$  0  $-$  0  $-$  0  $-$  0  $-$  0  $-$  0  $-$  0  $-$  0  $-$  0  $-$  0  $-$  0  $-$  0  $-$  0  $-$  0  $-$  0  $-$  0  $-$  0  $-$  0  $-$  0  $-$  0  $-$  0  $-$  0  $-$  0  $-$  0  $-$  0 2

O processo para cancelamento de um CF-e é similar ao procedimento de emissão de um CF-e de venda, onde deverá ser informada a chave de acesso do cupom que deseja cancelar e assim gerar um CF-e de cancelamento.

Importante: Somente os Cupons emitidos nos últimos 30 minutos podem ser cancelados.

#### Como regularizar o CF-e enviado após o prazo legal de 10 dias?

Não existe um procedimento para regularizar o Cupom após o prazo legal. O CF-e será considerado pela SEFAZ como inábil, porém, para fins de apuração deverá ser escriturado e o imposto recolhido normalmente. O CF-e-SAT enviado após o prazo de 10 dias não será considerado para fins de crédito na Nota Fiscal Paulista do cliente, ficando a empresa passível de autuação em caso de reclamação.

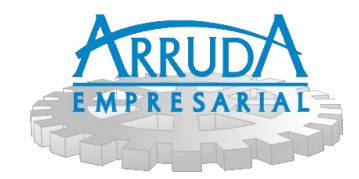

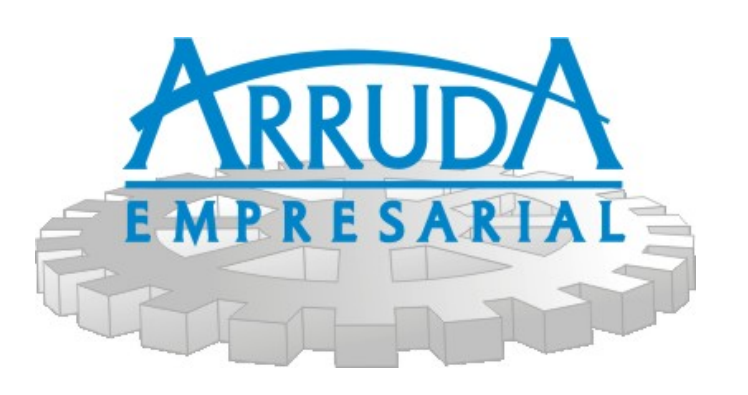

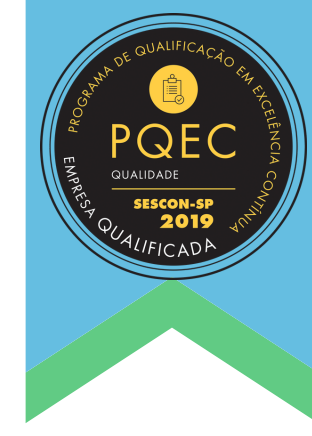

## C u p o m F i s c a l E l e t r ô n i c o C F - e S A T